CK<sub>31C</sub> Windows CE Upgrade Instructions

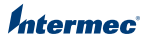

These instructions describe how to upgrade the Windows CE Operating System (OS) for the CK31G mobile computer.

To upgrade the OS, you need:

- **•** a CK31G with Windows CE.
- **•** a desktop PC with access to the AIT web site and the ability to write to an SD card.
- **•** a Secure Digital (SD) card.
- **•** a small slotted screwdriver.

## **To upgrade the Windows CE Operating System**

- **1** Go to **www.intermec.com/AIT**
	- **•** If you are a new user, create a login and password.
	- **•** If you are a returning user, use your existing login and password.
- **2** Go to **Support** > **Manuals**.
- **3** From the drop-down menu, select **Computers: CK31G Handheld Computer**.
- **4** Download the latest build for upgrading the OS and extract the .zip files onto an empty SD card.
- **5** Remove the two slotted screws that secure the SD card door on the CK31G.

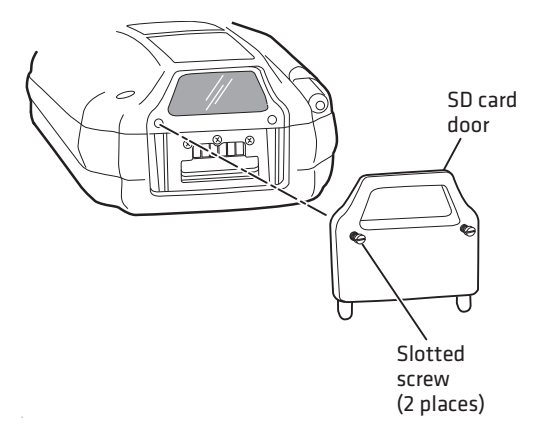

**6** Insert the SD card that contains the upgrade files into the CK31G. Make sure that the contact pins are facing up and that the SD card clicks into place when you insert it.

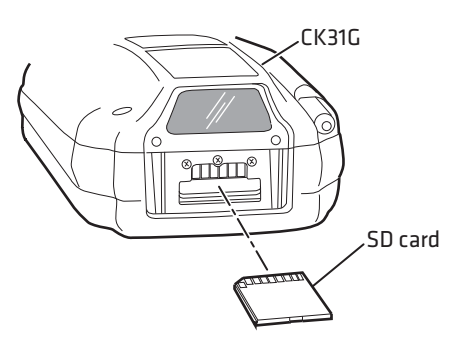

- **7** Cold boot the CK31G:
	- **a** Press the **Power** button to suspend the CK31G.
	- **b** Remove the battery from the back of the CK31G.

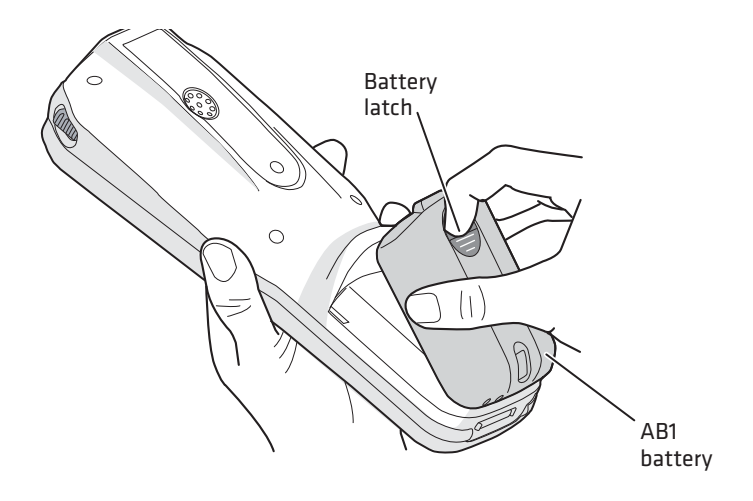

**c** Using the stylus, press the **Reset** button located inside the battery compartment.

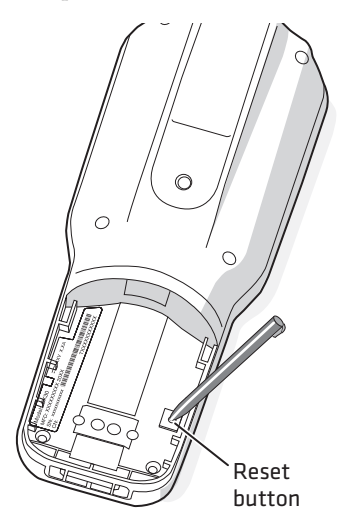

- **d** Insert the battery back into the CK31G.
- **8** After the CK31G cold boots, the upgrade files are extracted and installed.

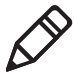

**Note:** You can track the progress of the installation with the status bar located on the bottom of the Bootloader screen.

- **9** When the Desktop screen appears and Update windows close, the operation is complete. Remove the SD card.
- **10** Tap **Start** > **Programs** > **Intermec Diagnostic**> **Software** > **OS Versions.**
- **11** In the OS Versions Info dialog box, verify that the OS version is the one you just downloaded from the AIT web site.
- **12** Replace the SD card door.

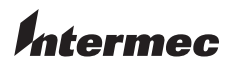

Worldwide Headquarters 6001 36th Avenue West Everett, Washington 98203 U.S.A. tel 425.348.2600 fax 425.355.9551 www.intermec.com © 2009 Intermec Technologies

Corporation. All rights reserved.

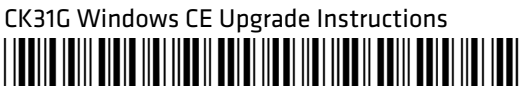

P/N 942-011-001